## **HD WIFI Backup Cam with Battery Quick Start Guide**

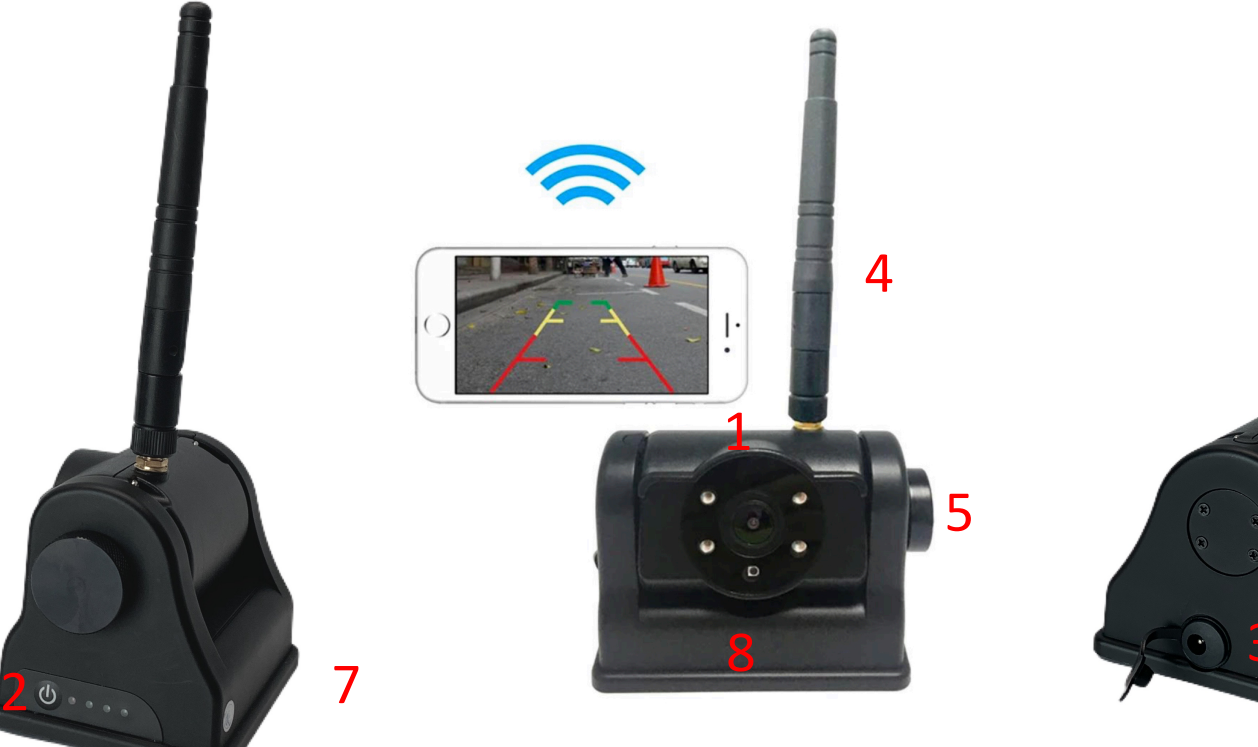

## **Description of Buttons**<br>1. HD WIFI Backup Cam

- 1. HD WIFI Backup Camera with built in magnet and battery
- 2. Power button and battery length indicators
- 3. Power port
- 4. Wireless WIFI Antenna
- 5. Rotation Lock mechanism
- 6. WIFI mobile Application
- 7. Built in Magnet
- 8. Built in Battery

## **WIFI Cam Initial Setup Instructions- To download app from QR Code, turn off phone WIFI and use cell phone data**

- 1. Scan QR code below using mobile device camera or QR scanner app
- 2. Once scanned, download SW camera APP
- 3. Once downloaded, go ahead and open SWD APP
- 4. Next, On mobile device go to settings WIFI
- 5. Under WIFI Network select the WIFI named SONIX.....
- 6. After connecting to SONIX network, go back to SWD Camera App.
- 7. You will now be able to see camera view.

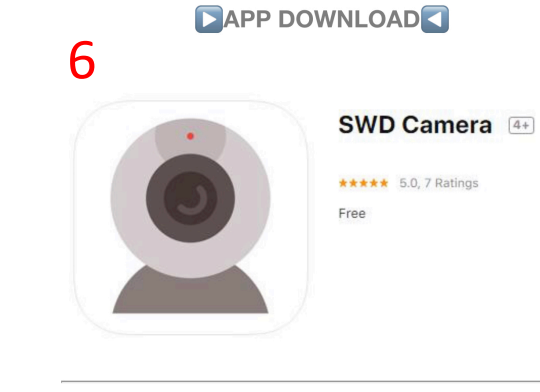

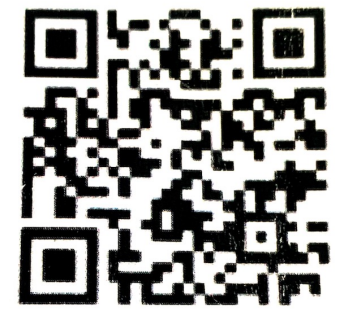

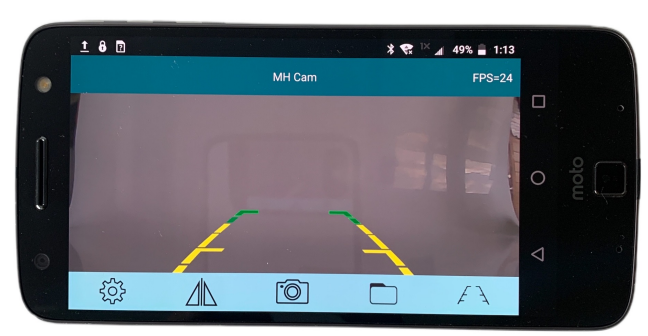

Please download the application program corresponding to your mobile phone system:

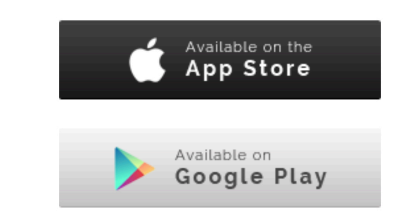